More details and explanation …

# The Mouse, Keys & Text

*Lawrence Snyder University of Washington, Seattle*

#### **Plan for Today**

- **An important part of computing is the input to** the program and the output it produces
- We consider three types of I/O
	- **Mouse Input**
	- Key Input
	- Text Input

#### **The Story of a Mouse**

- So that it is all out there, here's the situation on the mouse (you've seen most of this):
- mouseX and mouseY give the coordinates of

the mouse on the canvas ... recall: rect(mouseX, mouseY, 20, 20);

¡ void mousePressed ( ) {  $dir = 0 - dir;$ 

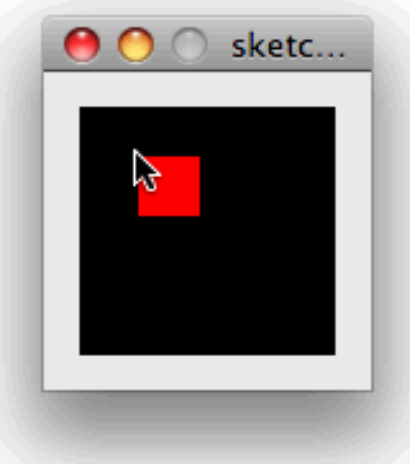

**• There's also mouseReleased that "fires" when** the mouse is released after being pressed

}

#### **Stop Animation Action**

#### ■ Control "looping" with the mouse

```
int x=0;000rocket
   void setup() {
     size(300, 100);\texttt{background}(0);Y
   void draw(\) {
     \texttt{background}(0);
     smoke( );
     fill(255);rect(40+x, 40, 100, 20);
     triangle(140+x, 40, 155+x, 50, 140+x, 60);
     triangle(35+x, 40, 35+x, 30, 60+x, 40);
     triangle(35+x, 60, 35+x, 70, 60+x, 60);
     x = x+1:
                                                      Just	
   Y
                                                      Do It
   void smoke() {
     float d;
     fill(255, 200, 0);ellipse((x+40)-(x%10), 50, max(10, x%30), max(15, x%30));
1/27/1
```
#### **Stop Animation Action**

#### ■ Control "looping" with the mouse

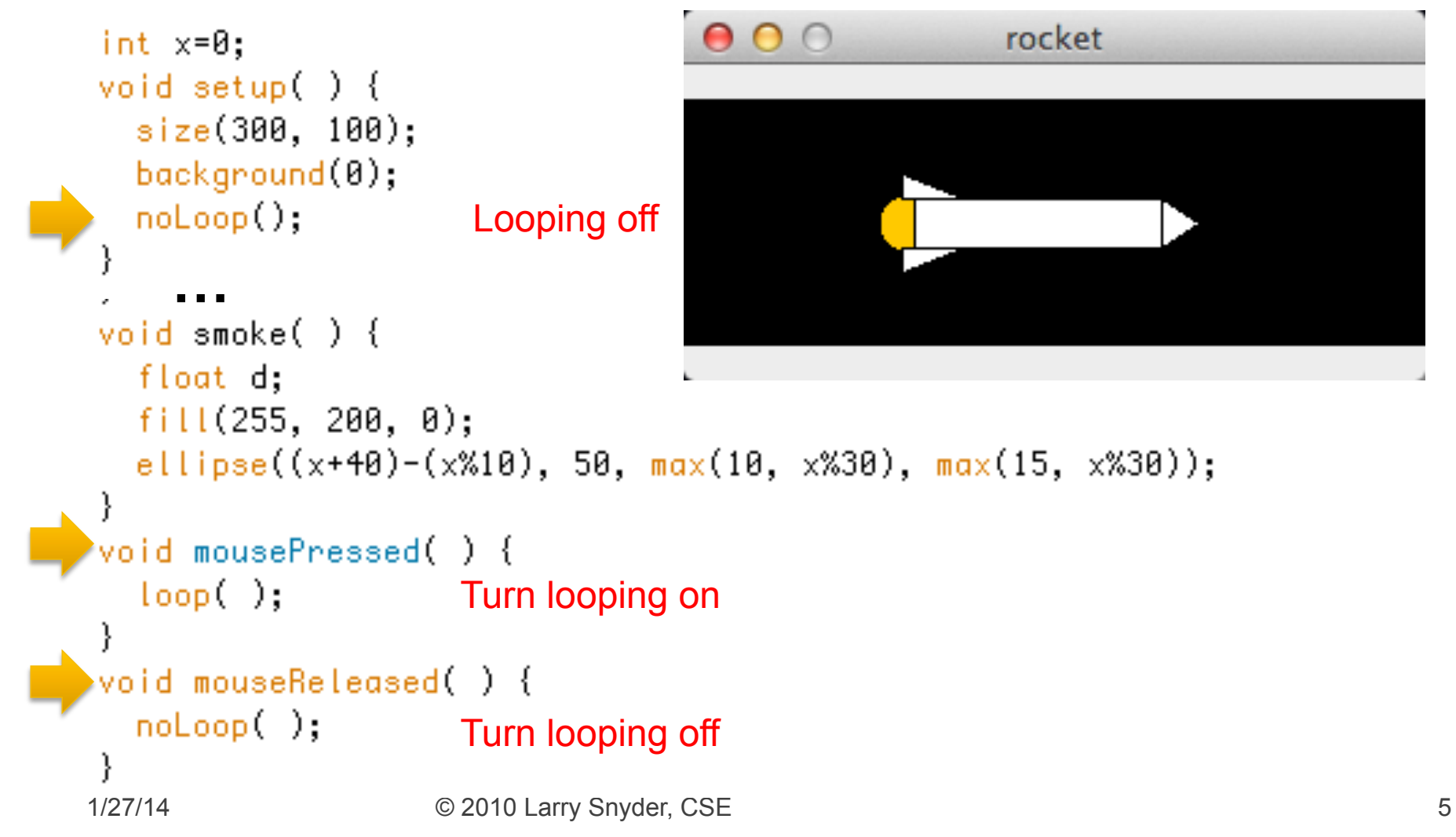

#### **Keyboard Keys ... Similar to Mouse** int pos =  $\theta$ ;

```
• Pressing a key is like
pressing mouse button ...
```
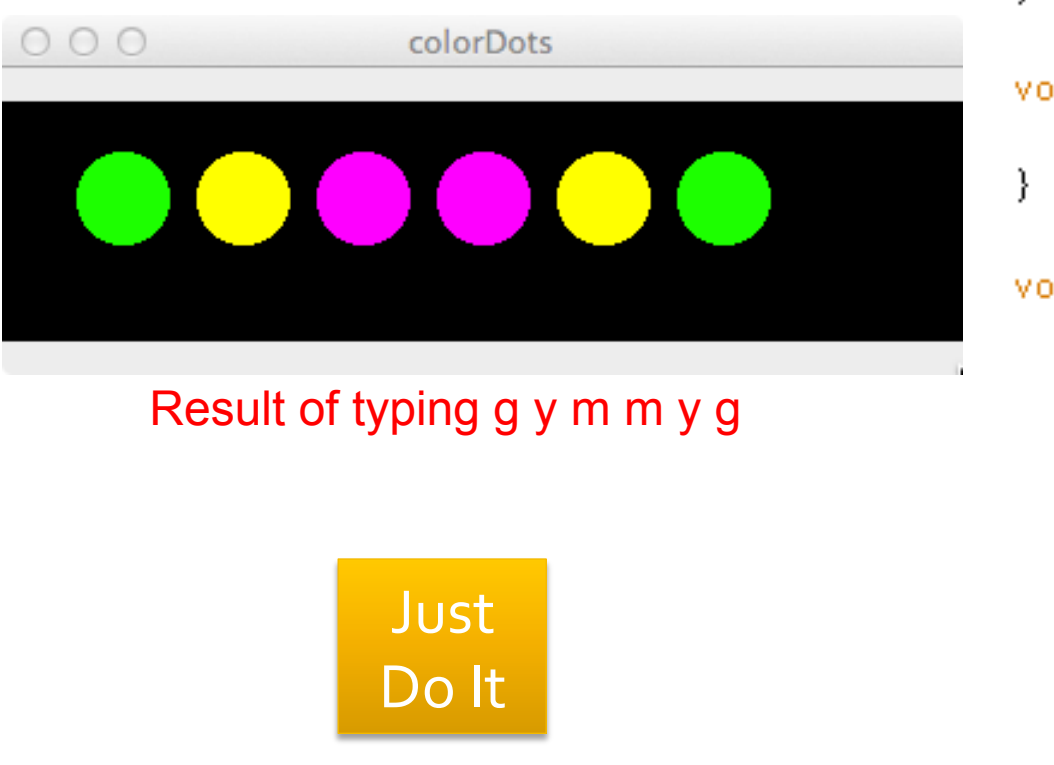

```
void setup() {
  size(400, 100);
  background(0);
  fill(0);}
void draw() {
    ellipse(pos, 40, 40, 40);
void keyPressed() {
  if (key == 'g') {
    fill(0, 255, 0);ł
  if (key == 'y') {
    fill(255, 255, 0);ł
  if (key == 'm') {
    fill(255, 8, 255);ł
  pos = pos + 50;ł
```
#### **Datatype Information**

- $\blacksquare$  The key keyword has the value of the key just pressed; it has the datatype of a character, that is, char void keyPressed( ) {
- $\blacksquare$  Notice that characters are enclosed in single quotes:

```
if (key == 'g') {
    fill(0, 255, 0);if (key == 'y') {
    fill(255, 255, 0);}
  if (key == 'm') {
    fill(255, 0, 255);ł
 pos = pos + 50;}
```
#### So, What Does This Code Do?

```
char last = ' ':
void setup() \{size(100, 100);
  background(0);
  fill(0);}
void draw() \inellipse(50, 40, 40, 40);
}
void keyPressed() {
  if (key == last) {
    fill(0, 255, 0);
  } else {
    fill(255, 0, 0);ł
  last = key;}
```
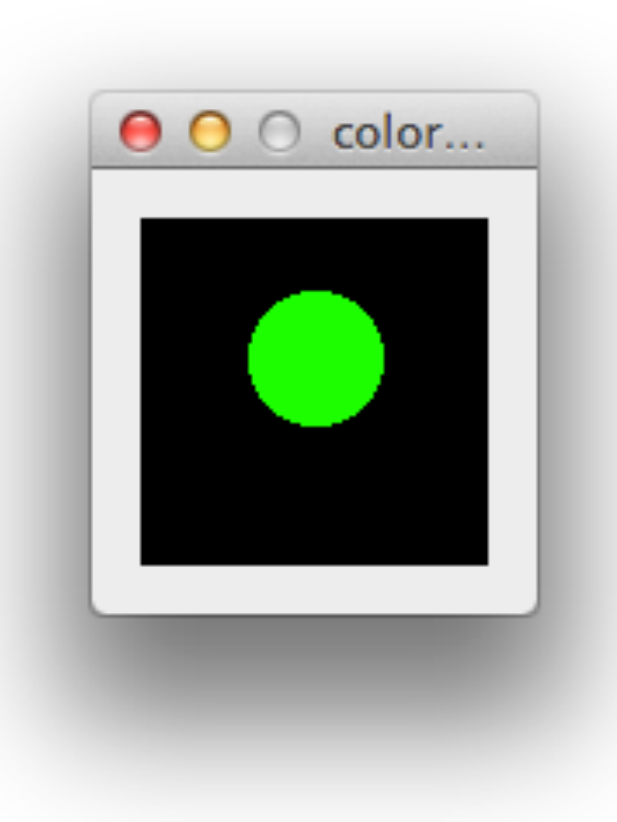

# **Writing Out Text**

- **Processing is great for graphics and images,** but it is a little more cumbersome for text
- Follow these steps:
	- 1) Go to tools and locate the font you want
	- 2) Load font into the data directory of your program ... this happens automatically when you load
	- 3) In the code, load the font into the computation (get name and size perfect); specify its use
	- 4) Use text( ) to print text; color using fill( )

#### **Find Fave Font**

#### ■ "Create Font ..." is under Tools

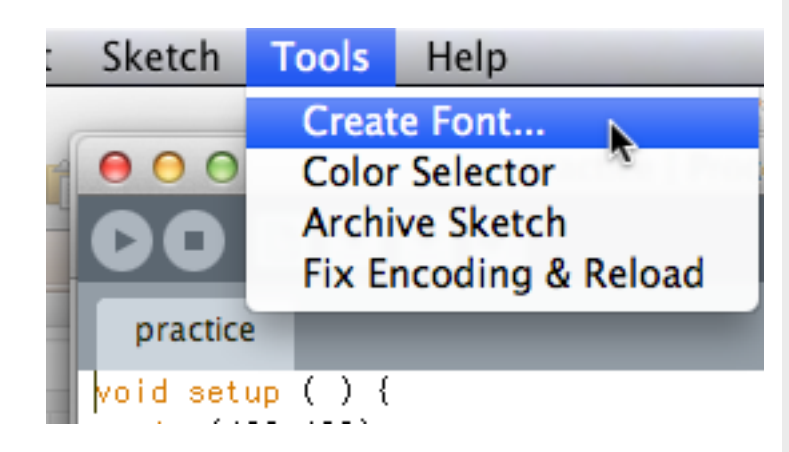

 $O<sub>O</sub>$ 

**Create Font** 

Use this tool to create bitmap fonts for your program. Select a font and size, and click 'OK' to generate the font. It will be added to the data folder of the current sketch.

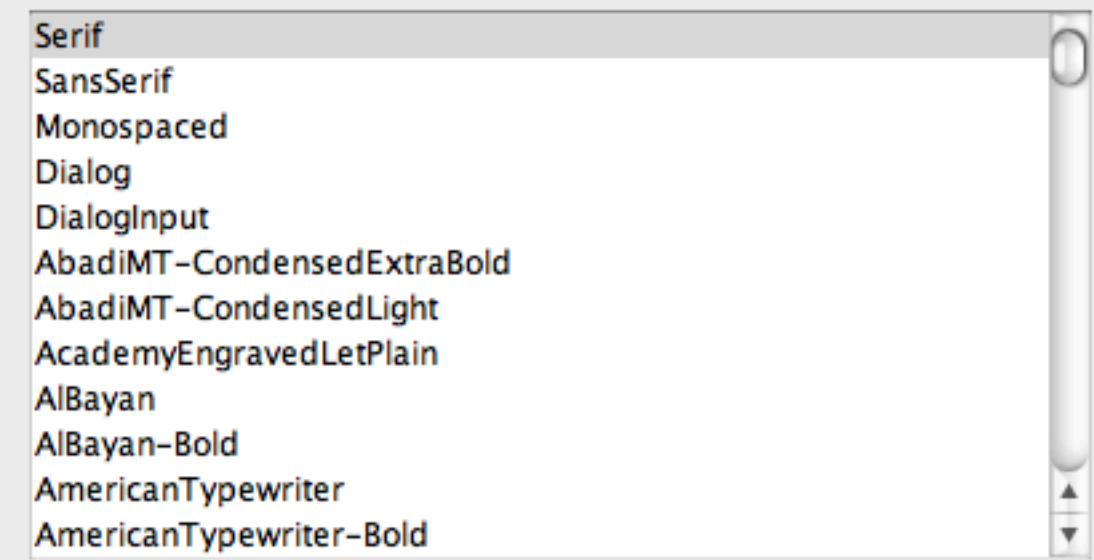

# Forsaking monastic 1

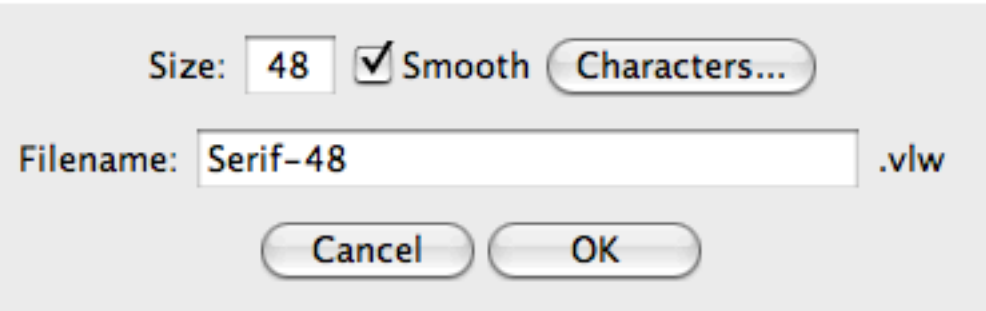

#### **Pick Font, Size**

**Try** to pick common fonts **• Click to load** font into the data directory

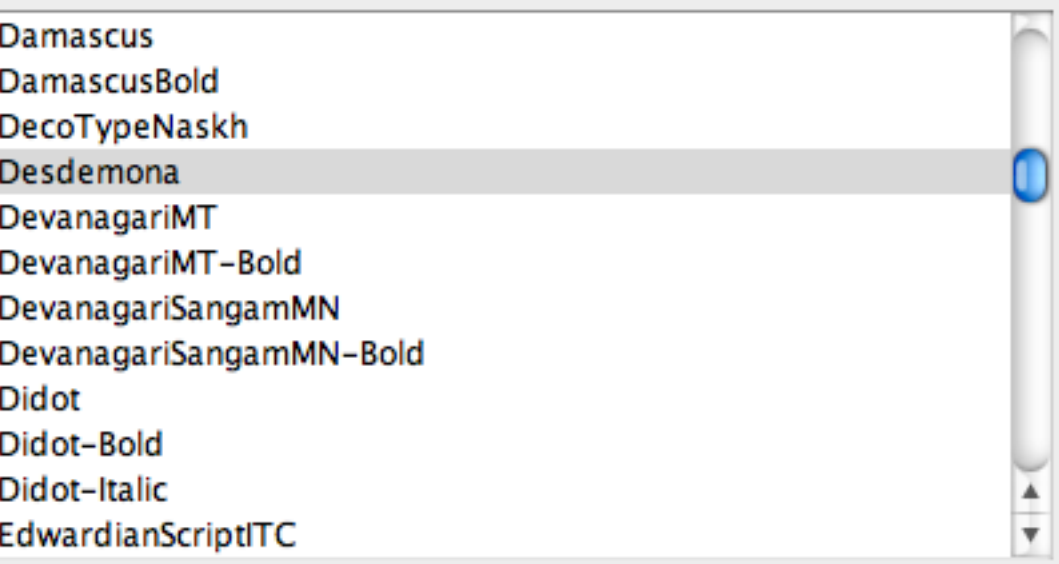

FORSAKING MONASTI

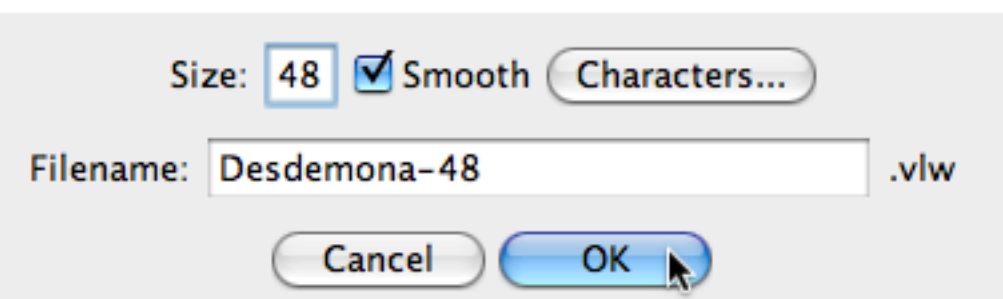

#### **Pick Font, Size**

**Try** to pick common fonts ■ Click to load font into the data directory

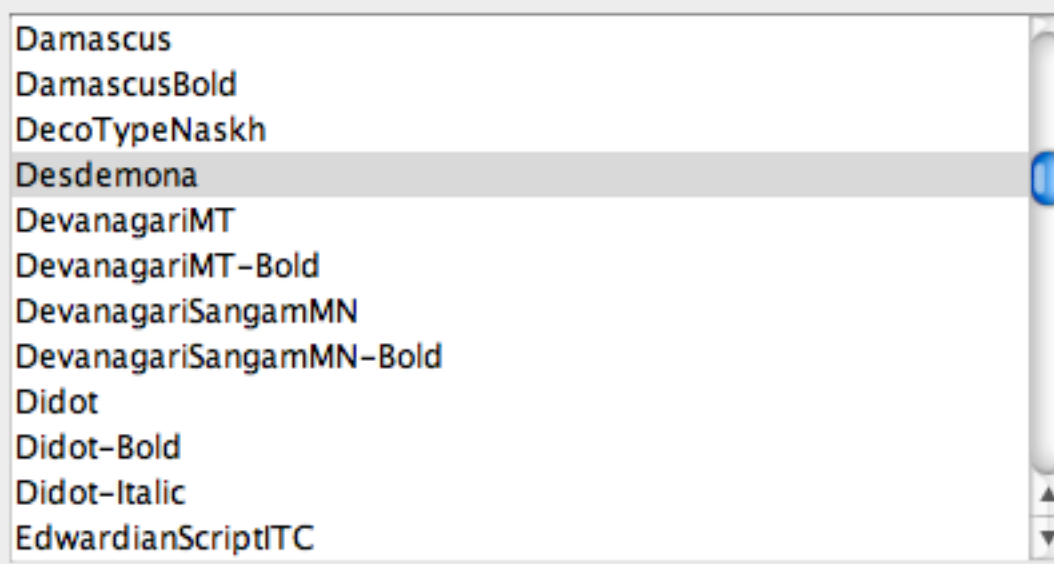

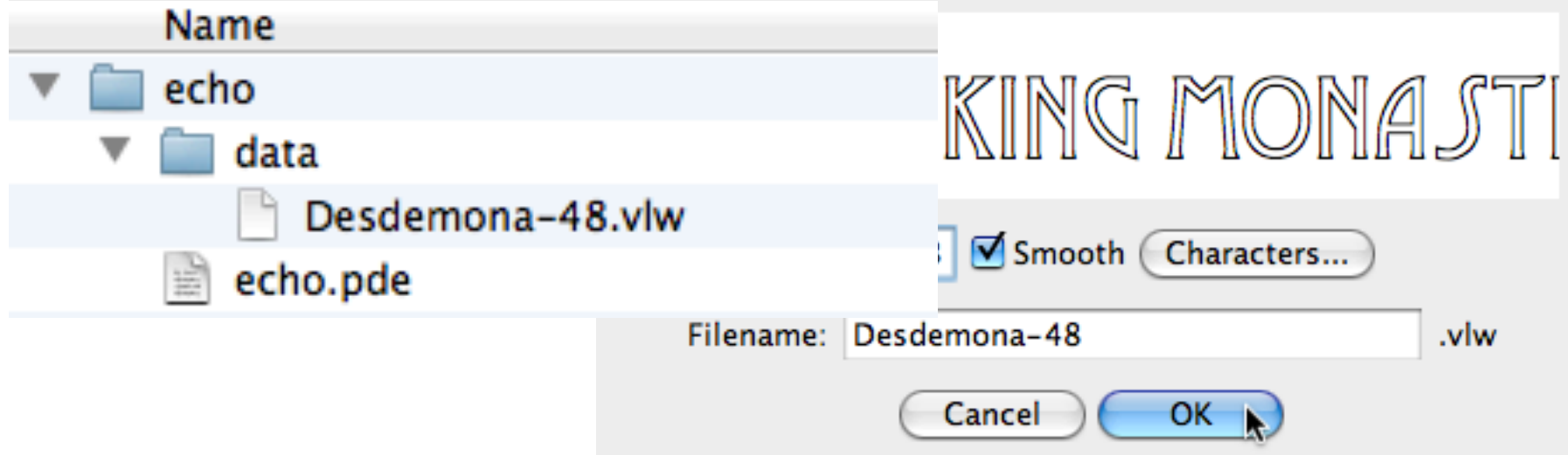

ł

**Need to declare** font name(s)

```
void setup ( ) {
  size(400, 100);background(0);typeface1 = loadFont("Desdemona-48.vlw");
  textFont(typeface1);
ł
void draw() \{fill(255);text("A cool font!", 20, 80);
```
PFont typeface1, typeface2;

■ Need to declare font name(s) **• Need to load** 

named font

```
PFont typeface1, typeface2;
void setup ( ) {
  size(400, 100);background(0);typeface1 = loadFont("Desdemona-48.vlw");textFont(typeface1);
void draw(\) {
  fill(255);
```
text("A cool font!", 20, 80);

ł

- Need to declare font name(s)
- **Need to load** named font
- **Need to select** named font as "in use"

```
void setup ( ) {
  size(400, 100);background(0);typeface1 = loadFont("Desdemona-48.vlw");
  textFont(typeface1);
void draw(\) {
  fill(255);
```
text("A cool font!", 20, 80);

PFont typeface1, typeface2;

ł

- font name(s)
- **Need to load** named font
- **Need to select** named font as "in use"
- Then, fill() and write  $text( ... )$ ;

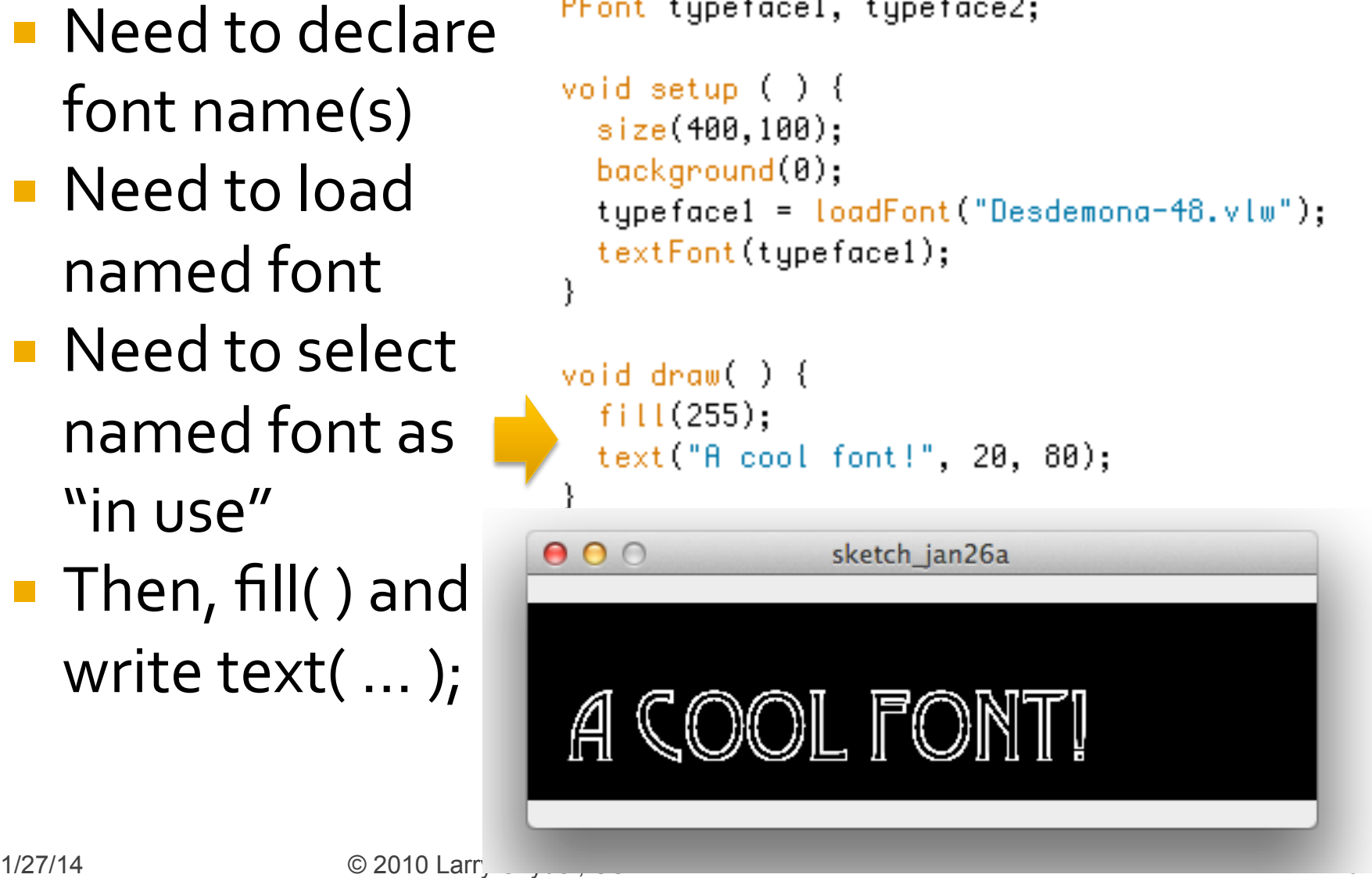

#### Switching Fonts ...

l

```
PFont typeface1, typeface2;
void setup ( ) {
  size(400,100);
  \texttt{background}(0);typeface1 = loadFont("Desdemona-48.vlw");typeface2 = loadFont("AppleCasual - 24.vlw");ł
void draw() {
                                                sketch jan26a
                                  000fill(255);textFont(typeface1);
                                   really
  text("A cool font!", 20, 80);IL FOI
  fill(255, 8, 8);textFont(typeface2);
  text("really", 28, 35);triangle(50, 75, 40, 90, 60, 90);
```

```
PFont typeface1;
String st = ",
                   A String is a datatype of a letter sequence. 
                    The sequence must be surrounded by 
                    (double) quotes. "" is the empty String. void setup ( ) {
   size(400, 100);background(0);typeface1 = loadFont("Desdemona-48.vlw");smooth( );ł
void draw( ) \{f11(255);textFont(typeface1);
   text(st, 20, 80);
 }
void keyPressed() {
  st = st + key;ł
```

```
PFont typeface1;
String st = ";
                    A String is a datatype of a letter sequence. 
                     The sequence must be surrounded by 
                     (double) quotes. "" is the empty String. 
void setup ( ) {
  size(400, 100);background(0);typeface1 = loadFont("Desdemona-48.vlw");smooth( );ł
void draw( ) \{fill(255);textFont(typeface1);
  text(s, 20, 80);}
void keyPressed() {
                         A character can be added to a String (it's 
  st = st + key;called concatenation) using a + sign. ł
```

```
PFont typeface1;
String st = ";
                    A String is a datatype of a letter sequence. 
                    The sequence must be surrounded by 
                    (double) quotes. "" is the empty String. 
void setup ( ) {
  size(400,100);
  background(0);typeface1 = loadFont("Desdemona-48.vlw");smooth( );ł
void draw( ) {
  fill(255);textFont(typeface1);
  text(st, 20, 80);
                          Use the String like any quoted letter sequence. }
void keyPressed() {
                         A character can be added to a String (it's 
  st = st + key;
                         called concatenation) using a + sign. 
ł
```

```
PFont typeface1;
String st = ";
                    A String is a datatype of a letter sequence. 
                    The sequence must be surrounded by 
                    (double) quotes. "" is the empty String. 
void setup ( ) {
  size(400, 100);background(0);typeface1 = loadFont("Desdemona-48.vlw");smooth( );000echo
ł
void draw( ) \{fill(255);textFont(typeface1);
  text(s, 20, 80);}
                                Type A B C void keyPressed() {
                        A character can be added to a String (it's 
  st = st + key;called concatenation) using a + sign. 
ł
```

```
PFont typeface1;
String st = ";
                    A String is a datatype of a letter sequence. 
                    The sequence must be surrounded by 
                    (double) quotes. "" is the empty String. 
void setup ( ) {
  size(400,100);
  background(0);typeface1 = loadFont("Desdemona-48.vlw");smooth( );000echo
ł
void draw( ) \{f11(255);textFont(typeface1);
  text(s, 20, 80);Just	
ł
                                Type A B C 
                                                      Do It
void keyPressed() {
                        A character can be added to a String (it's 
  st = st + key;called concatenation) using a + sign. 
λ
```